# **Adding Titles to Movie Clips**

Titles can be added over frames or on a black background. Let's add an introduction title over part of the first movie clip and closing credits over a black background at the end of the movie

### **Adding Titles Over Frames**

1 Your MY FAVOURITE ANIMALS project should be open.

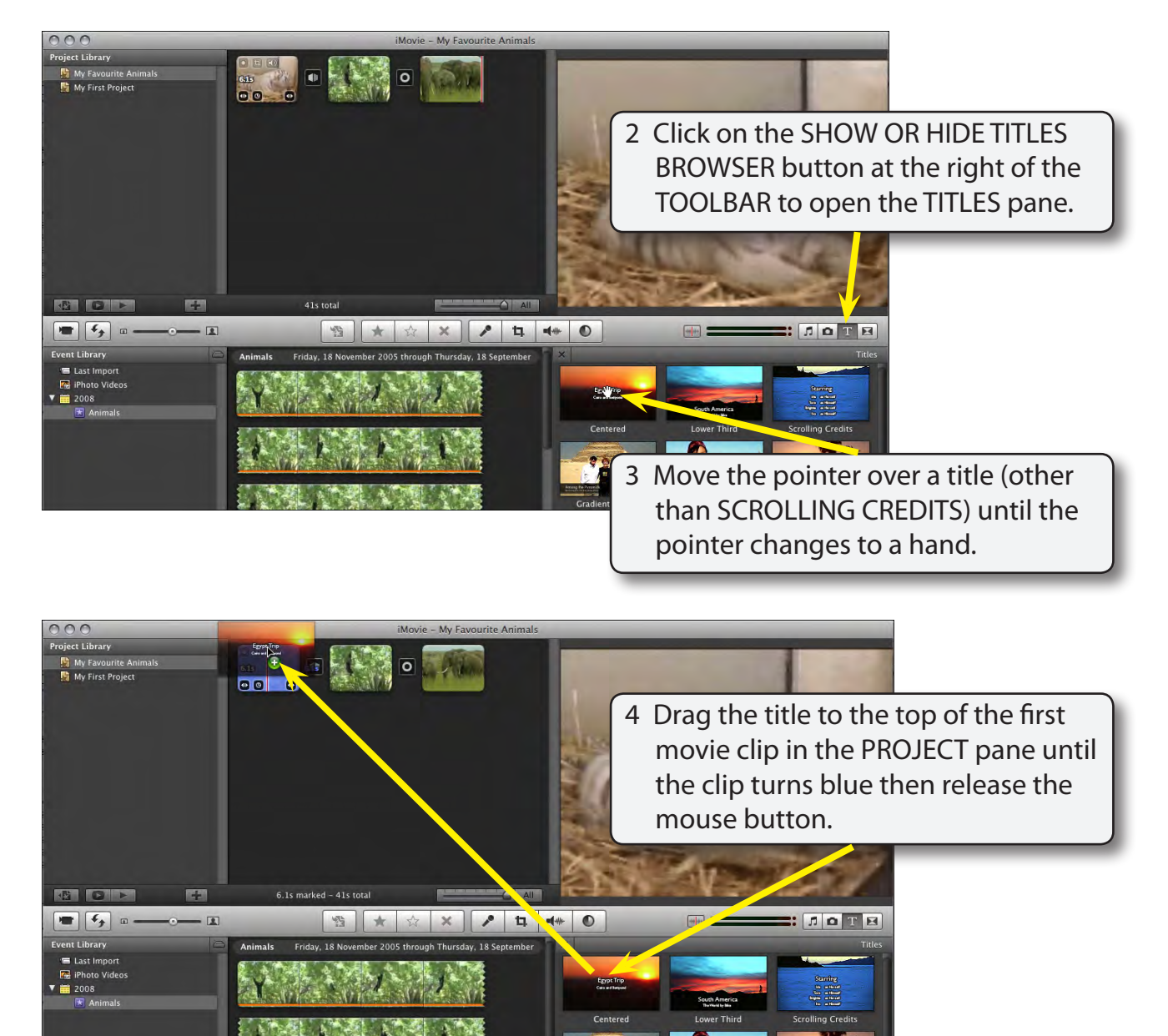

**Exercise**

**5**

#### **NOTE: If you release the mouse button with the green line next to a movie clip, the title is inserted next to the movie clip rather than over it.**

#### **Changing the Text**

The text needs to be altered to match the movie.

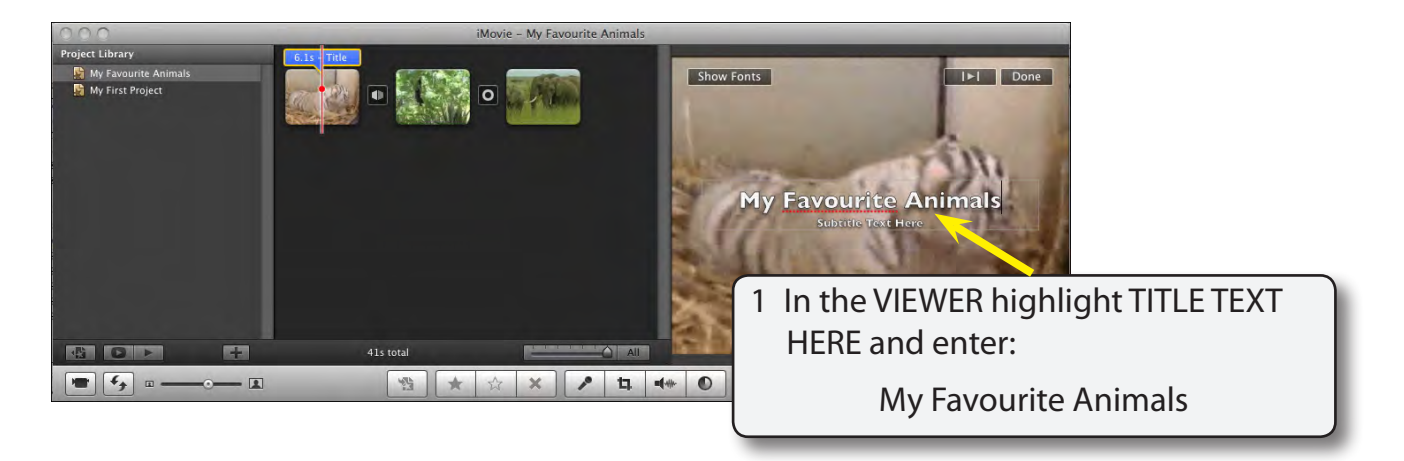

2 You can change the appearance of the text.

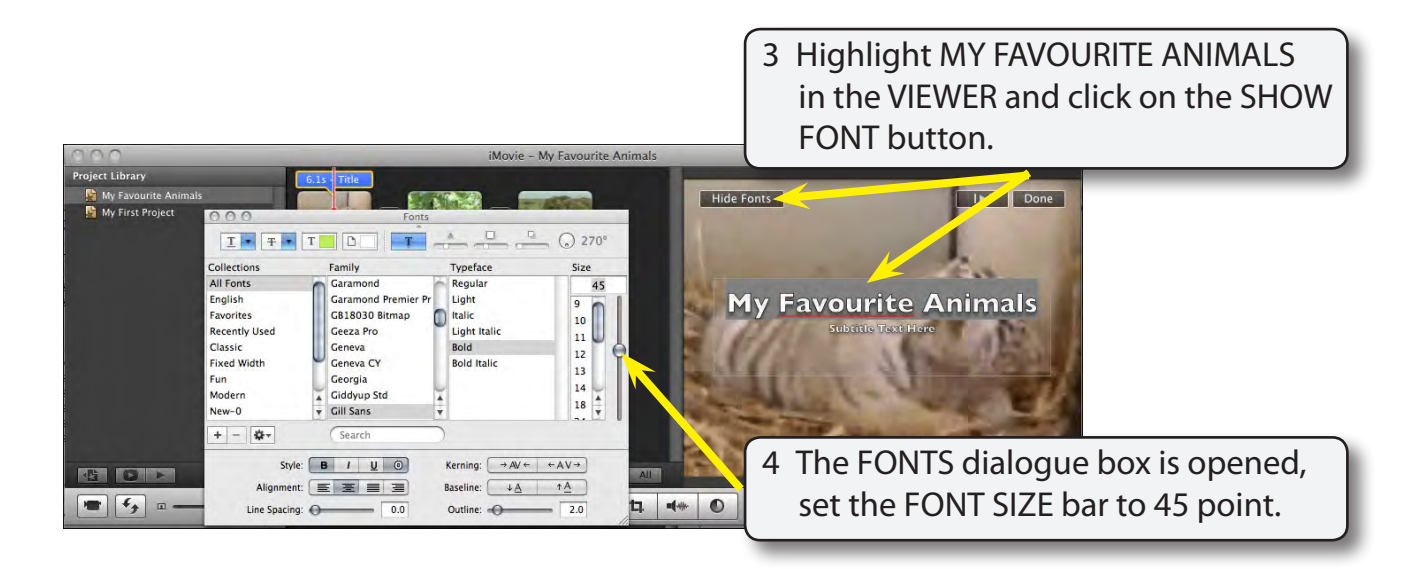

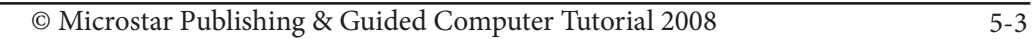

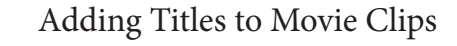

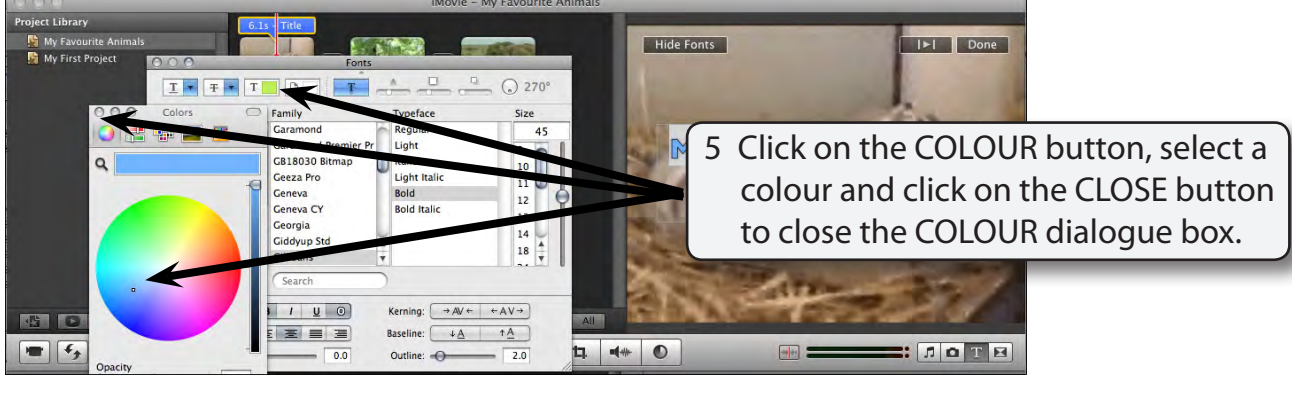

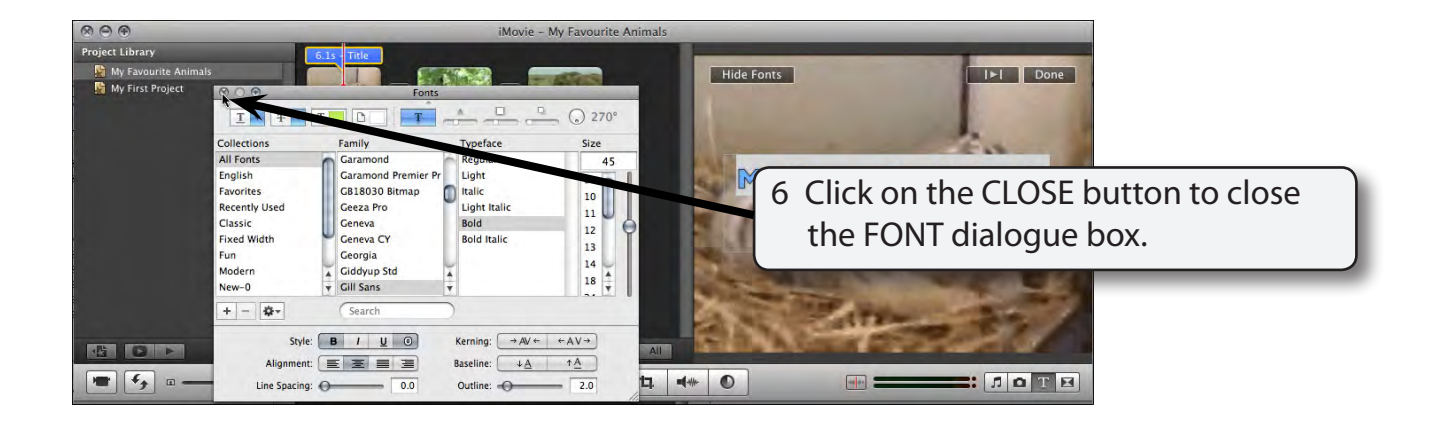

7 In this case the sub-title text is not required.

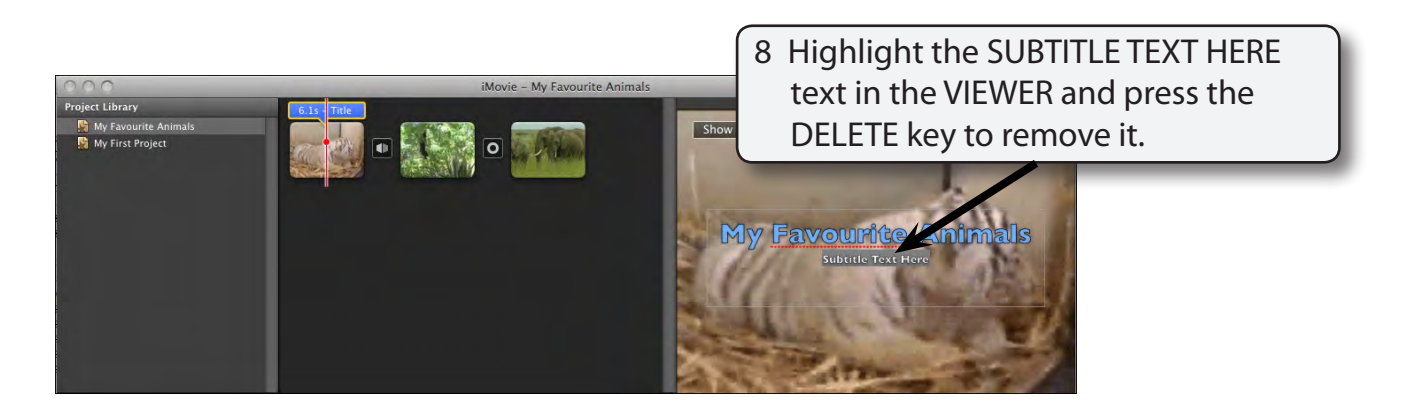

9 Play the movie from the beginning to see the effect of the title.

# **Changing the Duration of the Title**

The time that the title stays on the screen can be adjusted.

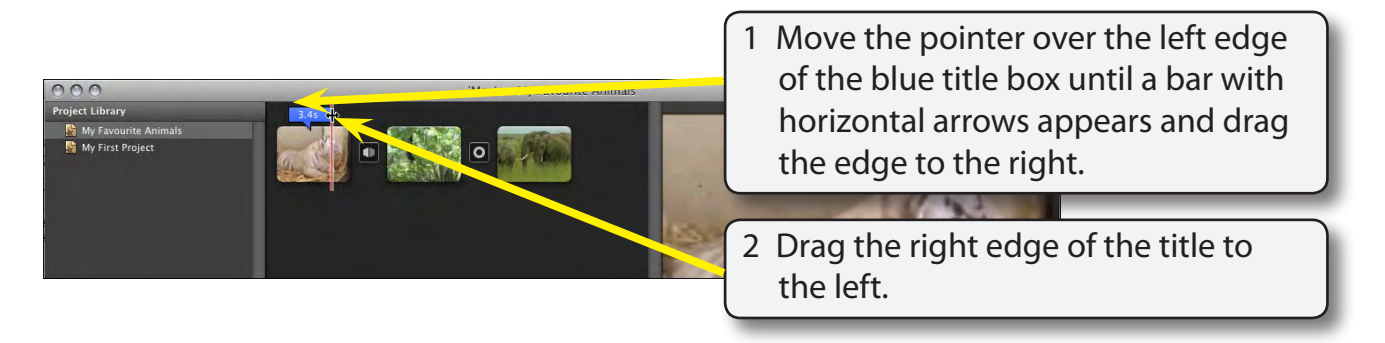

# **Adjusting the Fade**

The text is set to take half a second to fade in and half a second to fade out. This can be adjusted.

1 Display the FILE menu and select PROJECT PREFERENCES.

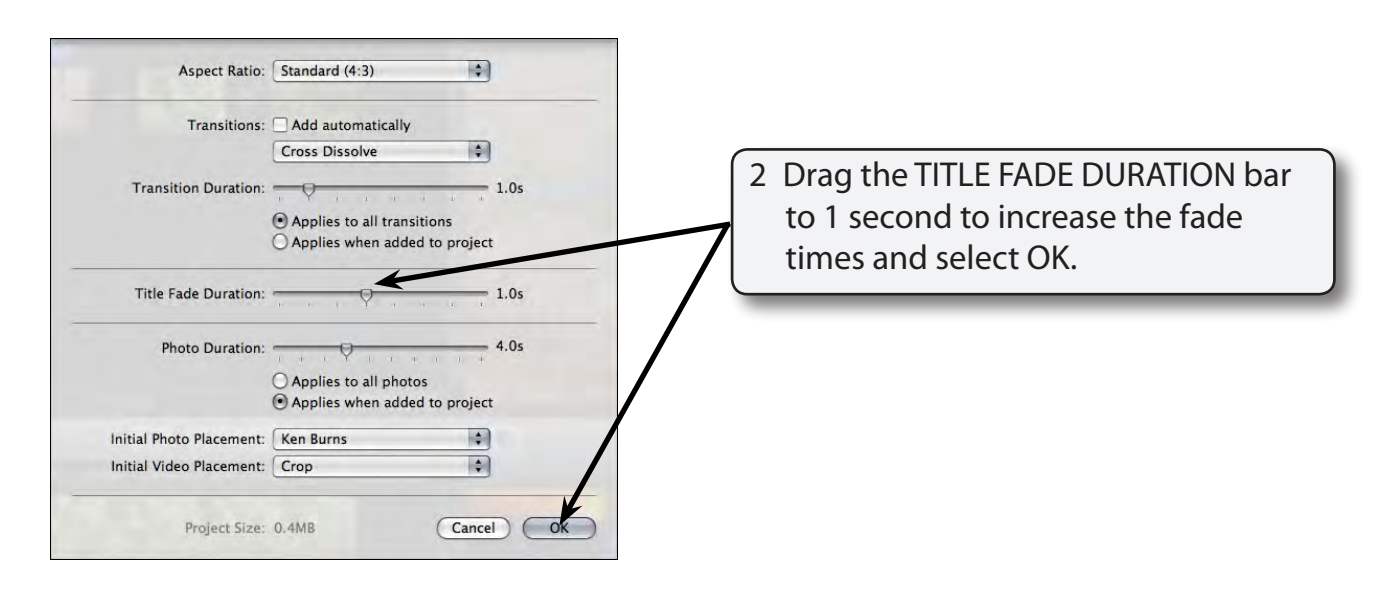

3 Click on the PLAY PROJECT FROM BEGINNING button at the base of the PROJECT LIBRARY pane to see the effect of the changes.